# SYNTHESYS MANAGEMENT

## **Teams**

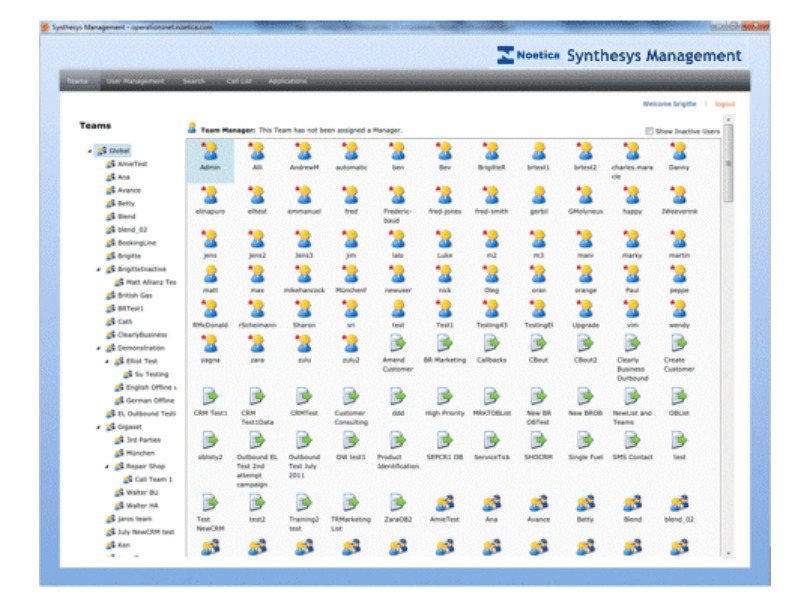

# User Management

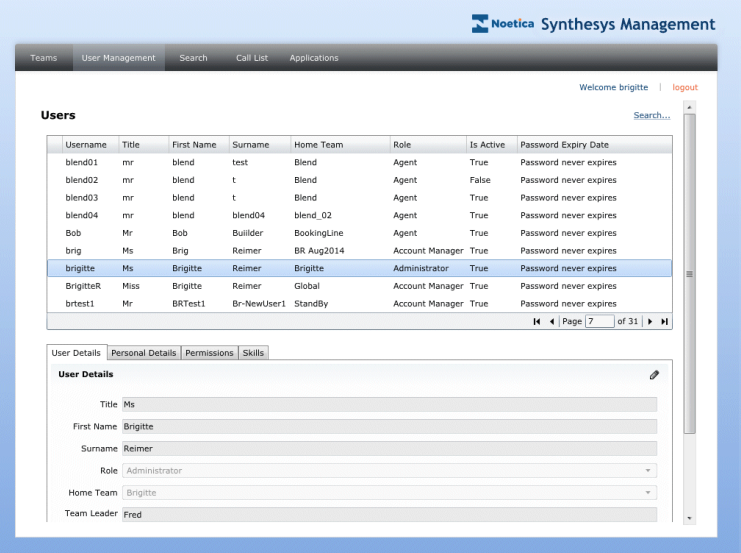

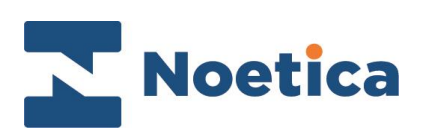

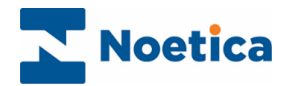

#### All rights reserved

The contents of this documentation (and other documentation and training materials provided), is the property of Noetica and is strictly confidential. You may not reproduce any part of this document without the prior consent of Noetica.

We believe that the information in our documentation and training materials is reliable, and we have taken much care in its preparation. However, we cannot accept any responsibility, financial or otherwise, for any consequences (including loss of profit, or indirect, special or consequential damages) arising from the use of this material. There are no warranties that extend beyond the program specification.

You must exercise care to ensure that your use of the software is in full compliance with laws, rules and regulations of the jurisdictions with respect to which it is used.

The information contained in this document may change. We may issue revisions from time to time to advice of changes or additions. We operate a policy of constantly improving and enhancing our application software. There is a possibility, therefore, that the format of screen displays and printed output shown in this documentation may differ slightly from that provided in the software. It is our policy to update this documentation whenever a major release of software takes place.

Synthesys Management Basics

Last updated April 2018

Synthesys is a registered trademark of Noetica.

Microsoft is a registered trademark and Windows is a trademark of the Microsoft Corporation in the USA and other countries.

All other trademarks recognised.

© Copyright 2018 Noetica

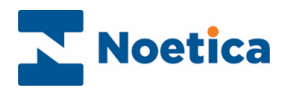

#### **CONTENT**

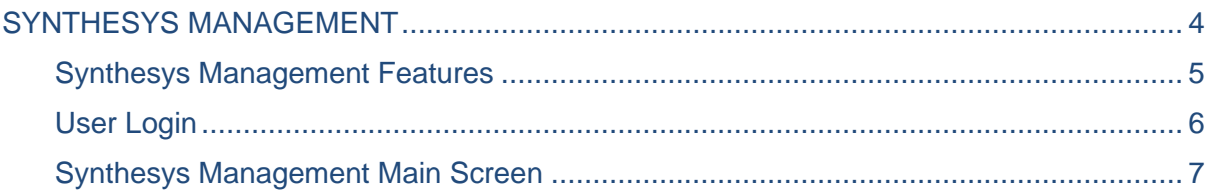

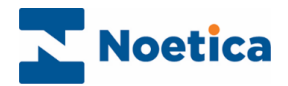

### <span id="page-3-0"></span>SYNTHESYS MANAGEMENT

Synthesys Management is a Silverlight application, hosted on a web page or on the desktop.

The interface consists of a launch page with a number of applications, currently including *Synthesys User Management and Synthesys Teams.* 

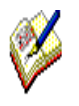

Users that wish to use the Applications tab to launch CRM and Outbound functionality need to **install** Synthesys Management onto their local machine.

#### To install Synthesys Management

- Enter the *URL address* into the *Address* field of the Web Browser
- Log on and select the *Applications* tab.
- Click the *Install* option to install Synthesys Management to the desktop.

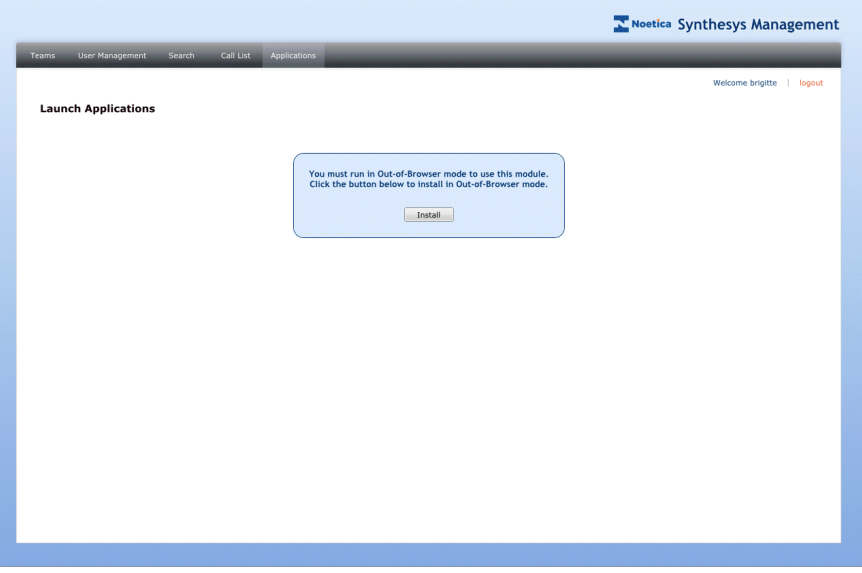

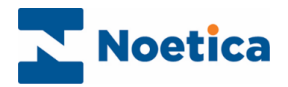

## <span id="page-4-0"></span>Synthesys Management Features

The access available to users in Synthesys Management depends essentially on the permissions that have been assigned to the individual users.

Users with full administration rights will currently have permissions to set up and maintain user accounts and permissions, manage teams and view and manage call lists.

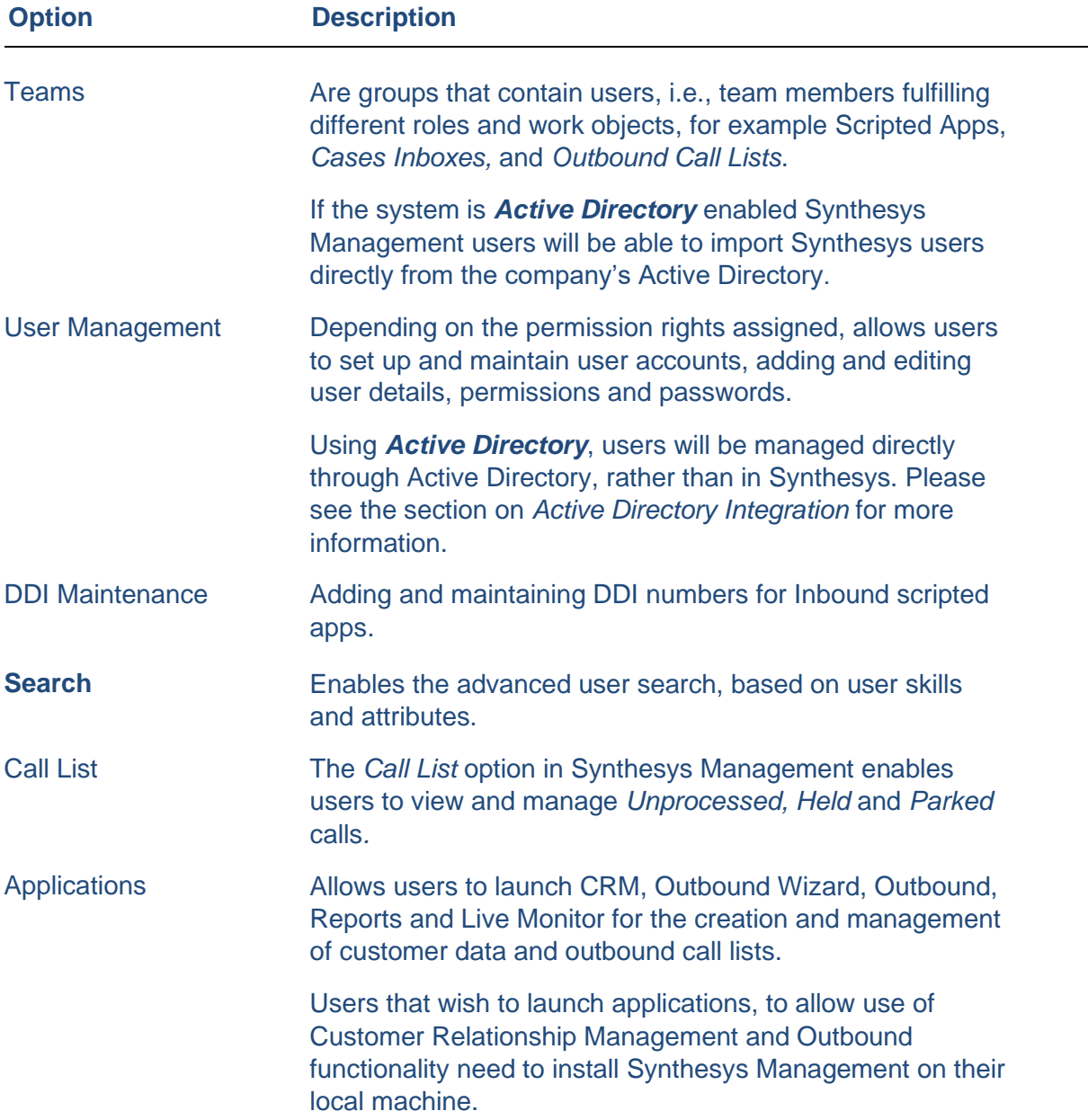

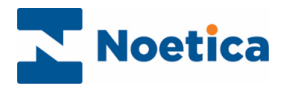

#### <span id="page-5-0"></span>User Login

To access the Synthesys Management application, either to an in-house server or an outside website, users need access to a Web Browser and the relevant URL address.

• Enter the URL address into the Address field of the Web Browser.

[http://servername/Management/Synthesys.Management.ApplicationTestPage.aspx#/Login](http://servername/WorkspaceManagement/Synthesys.WorkspaceManagement.ApplicationTestPage.aspx#/Login)

Alternatively, if you wish to launch the *Customer Relationship Management* and *Outbound* applications

• Open Synthesys Management by clicking on the *Synthesys Workspace Management* icon on your desktop.

The next step is to log on to the system.

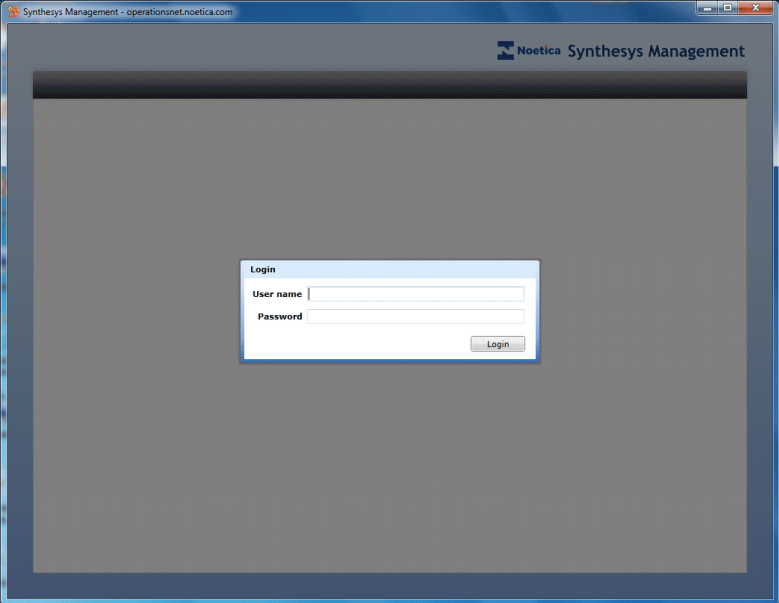

- Enter your User Name and Password as they have been set up for you.
- Click the Login button.

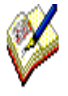

If you have not received the required URL address or your User Name and Password, please contact your System Administrator. If the secure password option is used, remember to enter at least 10 characters, including a number between 0-9 and one of the special "- ?!%&\*#%\$§" characters.

Using **Active Directory** integration, users will be logged on automatically.

The Synthesys Management main screen will open.

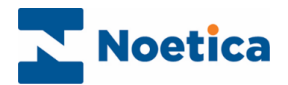

## <span id="page-6-0"></span>Synthesys Management Main Screen

From the **Synthesys Management** main screen users can access a range of different modules.

The access permissions available to the individuals logged on reflect their role within the company and the tasks that they will have to carry out.

**Teams** and **User Management** tabs, to open the *Teams* and *Users* pages

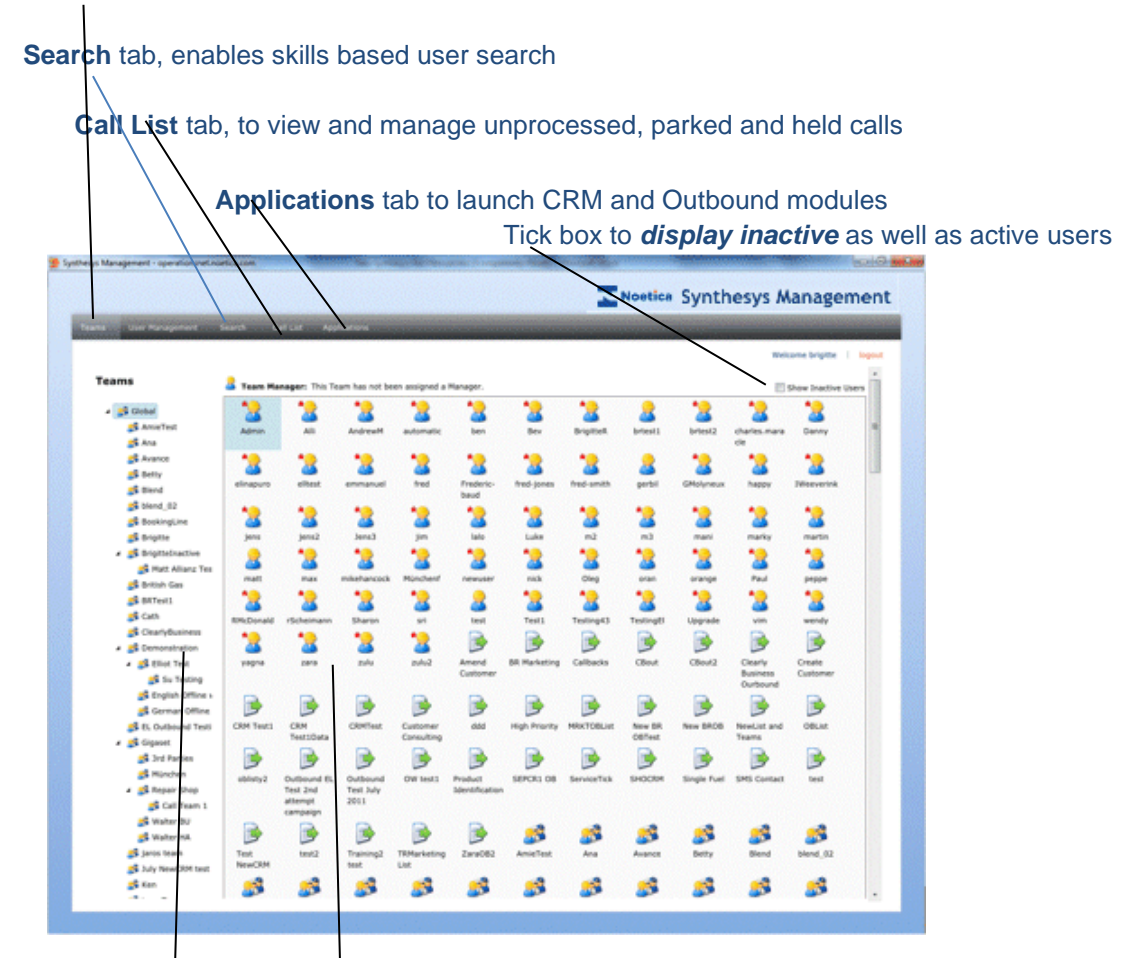

**Teams** section, showing the *Global team* and any teams that will be created subsequently

**Users, campaigns** and **teams** that have been set up in Synthesys

For more information, please take a look at Synthesys *User Management* and Synthesys *Team.*